This is a team assignment, both members of your two-station domain must participate equally. Only one paper will be handed in with both names on it. It is important to share the work as these changes can only be made at the PDC machine. Example: one person can do parts I and II, the other could do III and IV.

At points in this exercise you will be directed to paste an image of the active window into your document. This requires using **Alt-Print Screen** to copy the window show the desired result to the clipboard. Use the paste button to paste the contents of the clipboard into your document..

In a WordPad document for each step below identified with a  $\Pi$ : show the step number, indicate in which window/menu the action was accomplished (directory properties  $\equiv$  > sharing  $\equiv$  > permission), how the action was accomplished, and image of the appropriate window or windows. **Save your WordPad file to a diskette and print it at TI 108 Open Lab or at home**.

In your domain:

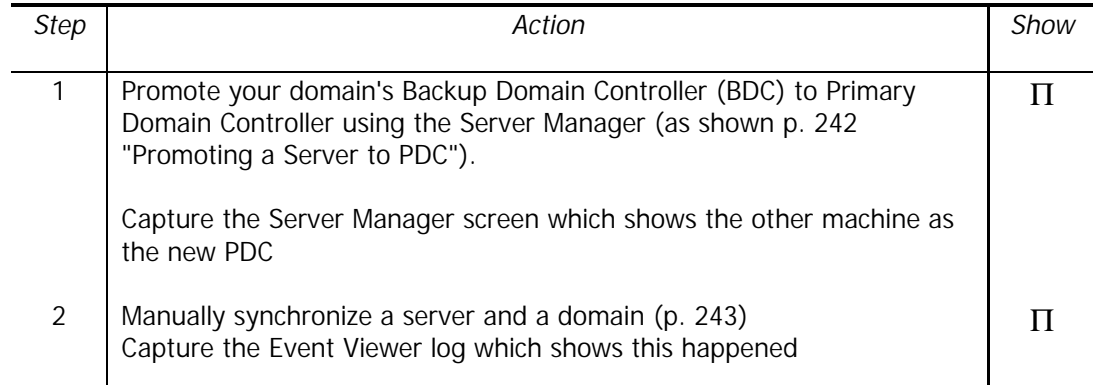

#### **Part I - Server Manager: Promotion and Synchronization**

### **Part II - User Manager: Trust Relationships: Adding a Two-Way Trust**

### **Domains will be made to trust each other as shown in the revised lab info sheet. This sheet is attached to the last page of this assignment**

Each trust relationship is the result of two actions:

- The trusted domain must be configured to allow another domain to trust it
- The trusting domain then must be configured to trust the trusted domain

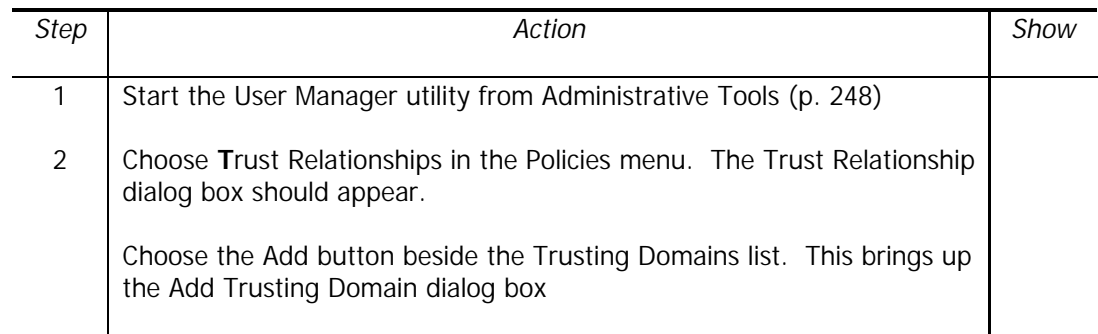

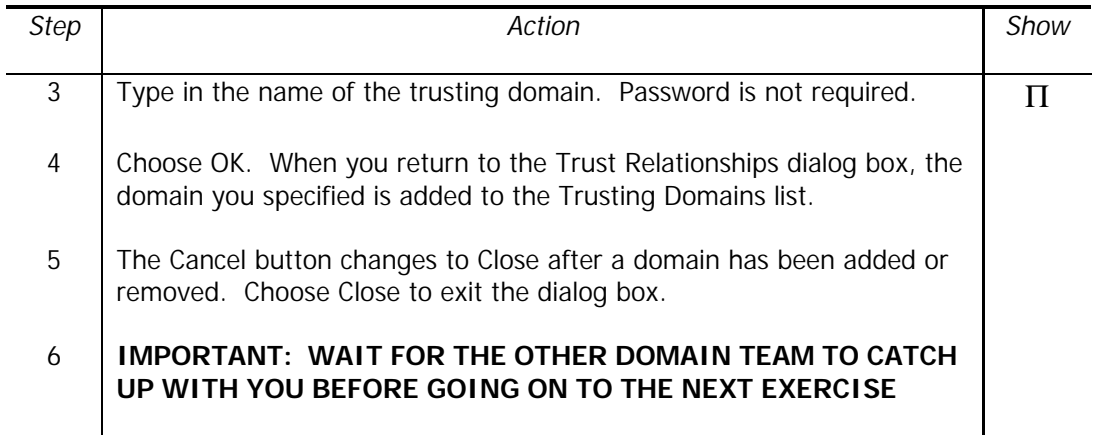

## **Part III - User Manager: Trust Relationships: Confirming that a Trust is Established**

• Next, an administrator must add the new domain to the list of domains trusted by it. After logging on to the other domain, an administrator should perform the following actions:

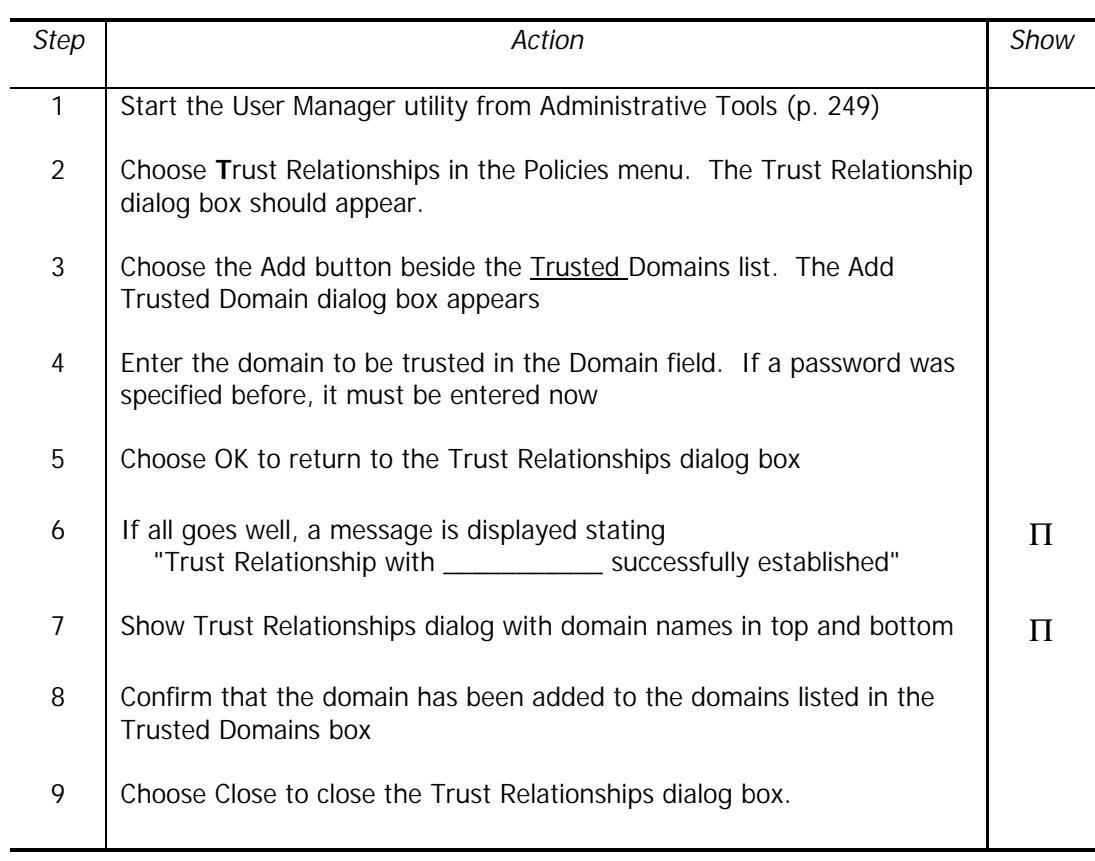

# **Part IV - User Manager: Creating New Users**

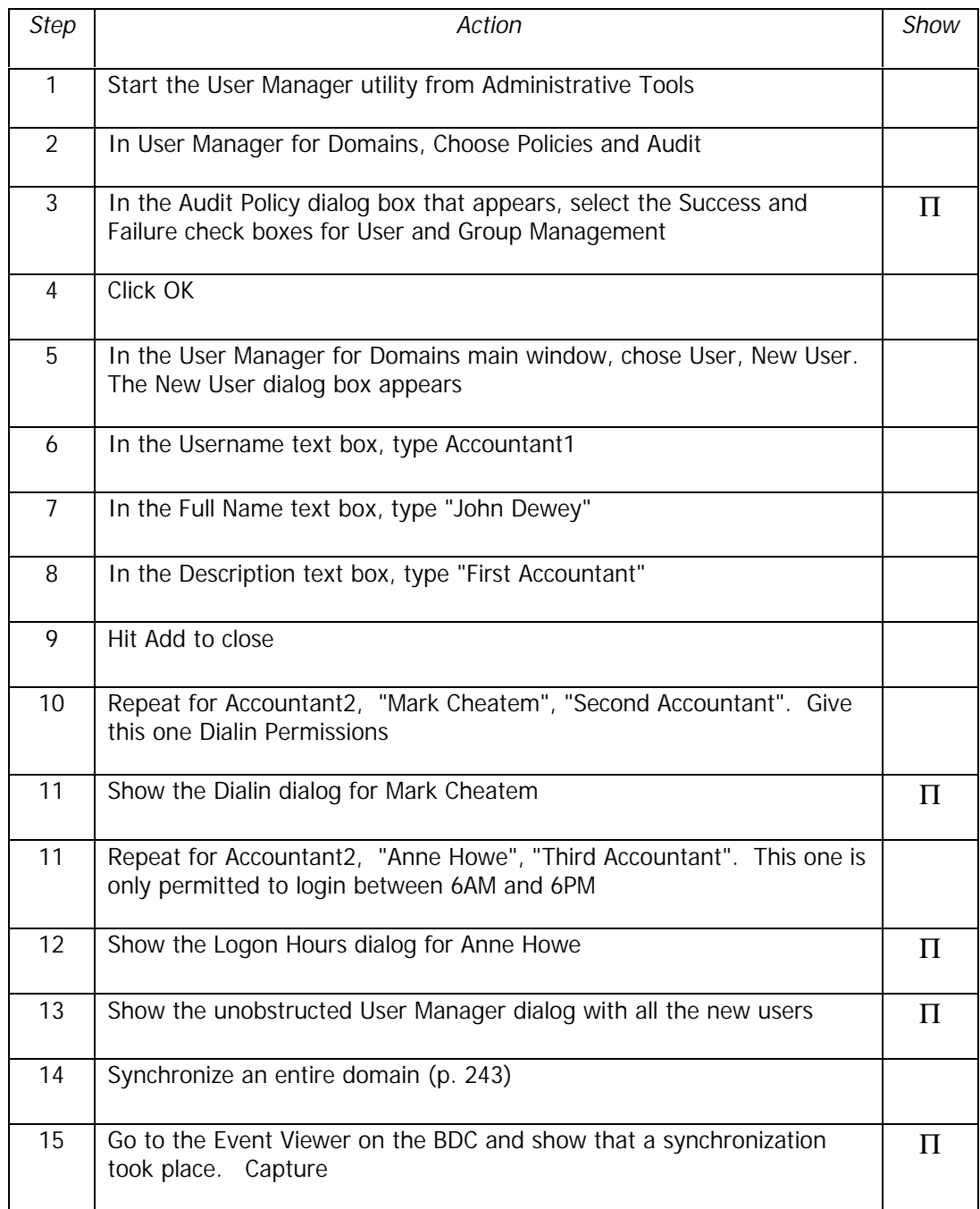